# **ACH - Using Regular Expressions**

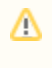

Starting from CAST AIP 8.3.23, **CAST Architecture Checker** will no longer be installed as part of the CAST AIP setup, whether installing CAST AIP from scratch or on a server where a previous release of CAST AIP exists. CAST Architecture Checker has evolved into a **standalone component** where all feature requests and bug fixes are now managed. This standalone component can be downloaded from **CAST Extend** (**[ht](https://extendng.castsoftware.com/#/search-results?q=archichecker) [tps://extendng.castsoftware.com/#/search-results?q=archichecker](https://extendng.castsoftware.com/#/search-results?q=archichecker)**).

Up-to-date documentation can be found here: **[CAST Architecture Checker](https://doc.castsoftware.com/display/DOCCOM/CAST+Architecture+Checker)**.

# **Using Regular Expressions**

You can use **Regular Expressions** when [working with block elements](https://doc.castsoftware.com/display/DOC83/ACH+-+Working+with+block+elements) and using the **Properties dialog box**:

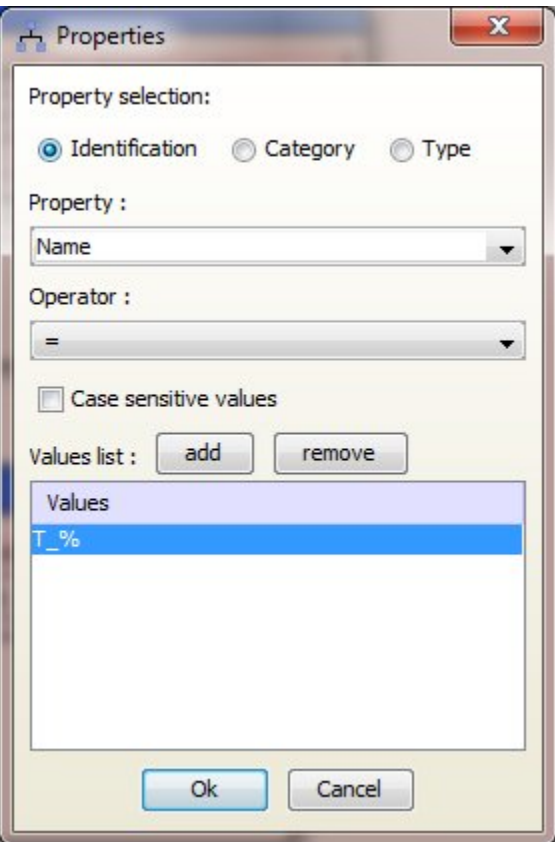

The following is an explanation of the Regular Expression system used by the CAST Architecture Checker and some examples of how to use it.

## **System in use**

The CAST Architecture Checker uses the Java Regular Expression system - you can find out more about this here: [https://docs.oracle.com/javase/8/docs](https://docs.oracle.com/javase/8/docs/api/java/util/regex/Pattern.html) [/api/java/util/regex/Pattern.html.](https://docs.oracle.com/javase/8/docs/api/java/util/regex/Pattern.html)

#### **Examples**

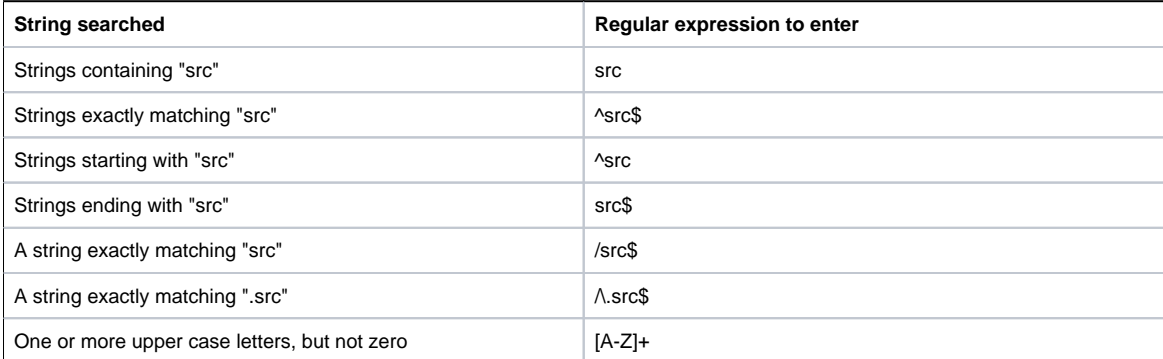

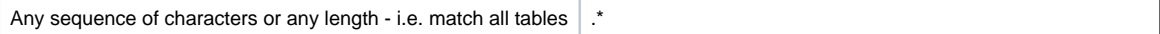

## **Number of characters**

You can enter a Regular Expression of up to 500 characters.

#### **String matching**

Please note that by default the CAST Transaction Configuration Center matches only part of the string corresponding to the Regular Expression you have entered, rather than the entire string. As such to match an entire string please use the ^ and \$ characters around the required string.

#### **Reserved characters**

Please note that the following characters are "reserved characters" and therefore must be "escaped" with a backslash before being used in a Regular Expression:

## **. ( ) [ ] ^ \$**

So, for example to match for an item (a folder in this case) entitled **ComplexityVolume(PercentageofLOC)**, you will need to enter **^ComplexityVolume\ (PercentageofLOC\)** in the Regular expression field.

Please see the section entitled "Backslashes, escapes, and quoting" in <https://docs.oracle.com/javase/8/docs/api/java/util/regex/Pattern.html>for more information.

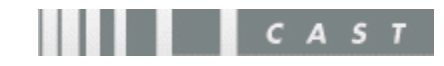